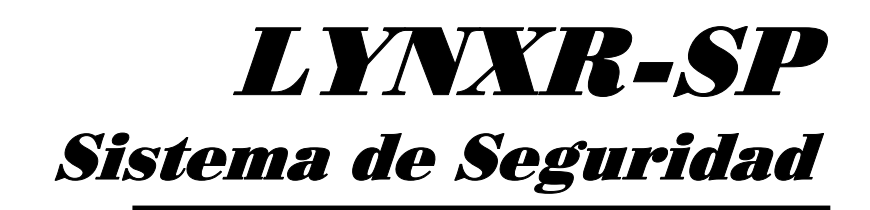

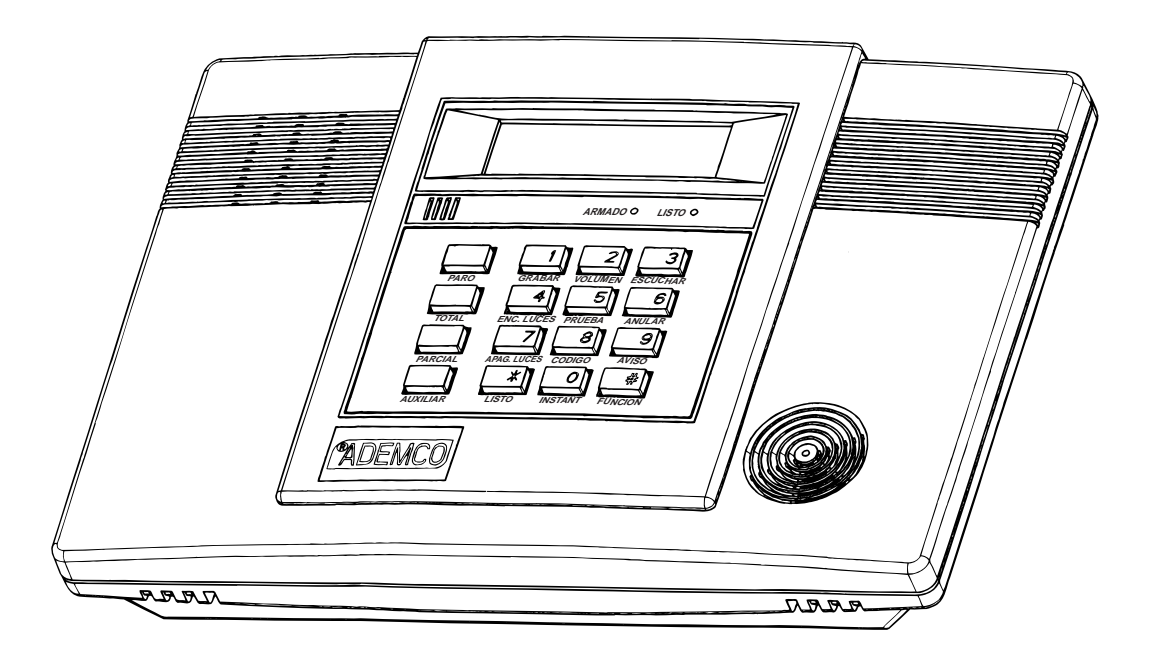

# Instrucciones de Instalación

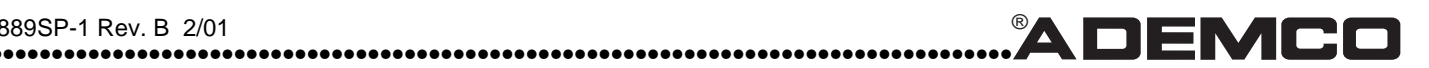

N8889SP-1 Rev. B 2/01 ®

# *Recomendaciones para una Protección Apropiada*

Las siguientes recomendaciones para la ubicación de los dispositivos de detección de Fuego e Intrusión ayudan a proporcionar una protección adecuada a las instalaciones protegidas.

#### **Recomendaciones para Detectores de Humo/Calor**

Con respecto al número y la ubicación de los detectores de humo/calor, nos basamos en las recomendaciones de la Asociación Nacional de Protección contra Fuego (NFPA) Estándar #72 a continuación.

La manera más acertada de asegurar un aviso oportuno de detección de incendio se logra al instalar equipo de detección de incendio en todas las habitaciones y áreas de la casa de la siguiente manera: Para protección mínima, debe colocarse un detector de humo afuera de cada una de las áreas de dormir y en cada piso adicional en una casa de varios pisos, incluyendo los sótanos. La instalación de Detectores de Humo en cocinas, áticos (terminados o sin terminar), o en cocheras no se recomienda por lo general.

Para protección adicional, la NFPA recomienda la instalación de Detectores de Humo o Calor en la sala, comedor, recámara(s), cocina, pasillo(s) ático**,** bodegas, sótanos, y cocheras adyacentes. También recomendamos lo siguiente:

- Instale un detector de humo en cada habitación en la que duerma un fumador.
- Instale un detector de humo dentro de cada habitación en la que alguien duerma con la puerta parcial o totalmente cerrada.
- Instale un detector de humo dentro de las habitaciones en donde se utilizan aparatos electrodomésticos (como son calentadores portátiles, aires acondicionados, o humidificadores).
- Instale un detector de humo en cada entrada de un pasillo si este mide más de 40 pies (12 metros) de largo.
- Instale detectores de humo en cualquier habitación en la que se encuentre localizado un control de alarma, así como en cualquier habitación en la que se hayan hecho conexiones a C.A. o líneas telefónicas. Si los detectores no son ubicados en éstas áreas, la presencia de incendio en la habitación pudiera evitar que el control reporte el incendio o la intrusión.

#### **ESTE CONTROL CUMPLE CON LOS REQUISITOS DE LA NFPA PARA SONIDO DE PULSO TEMPORAL DE DISPOSITIVOS DE NOTIFICACIÓN DE FUEGO.**

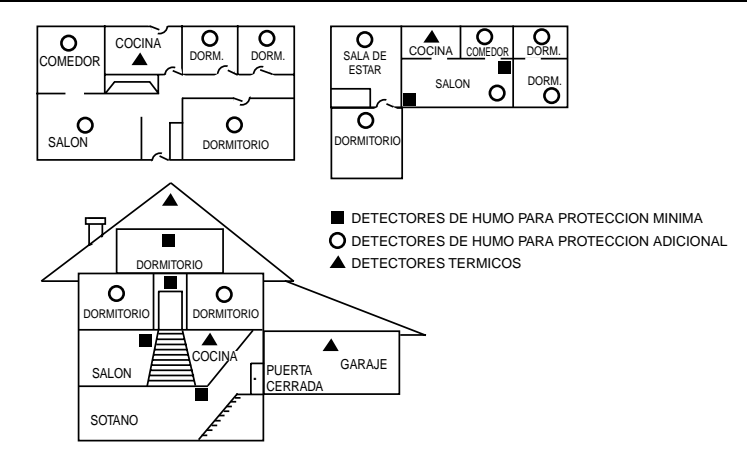

### **Recomendaciones para una Protección Adecuada Contra Intrusión**

Para una adecuada protección contra intrusión, los sensores deberán estar ubicados en cada uno de los puntos posibles de entrada a una casa o una instalación. Esto incluye cualquier tragaluz así como las ventanas superiores en un edificio de varios pisos.

También se recomienda que el sistema de seguridad cuente con respaldo por medio de radio de banda civil para asegurarse de que la señal de alarma pueda ser enviada a la Central de Monitoreo aún si las líneas telefónicas están fuera de servicio (generalmente las señales de alarma son enviadas a través de las líneas telefónicas cuando están conectada a una Central de Monitoreo.)

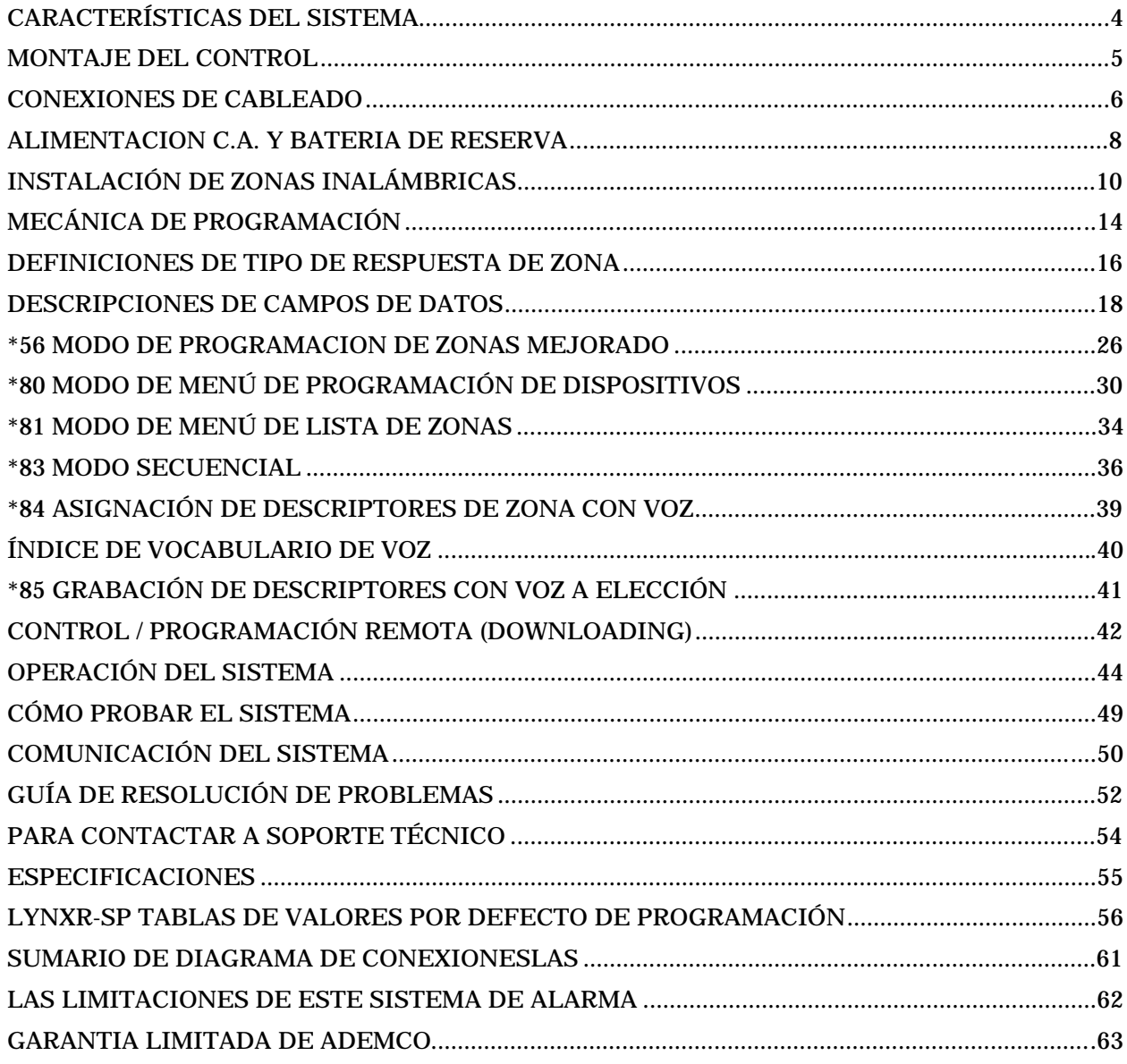

# *Características del Sistema*

 El LYNXR-SP es un control/comunicador inalámbrico integrado de muy fácil instalación y uso. Su bocina integrada provee anunciación con voz del estatus del sistema aunado a descripción con voz de cada zona (en caso de estar programado). La siguiente ilustración resalta las características principales de este sistema.

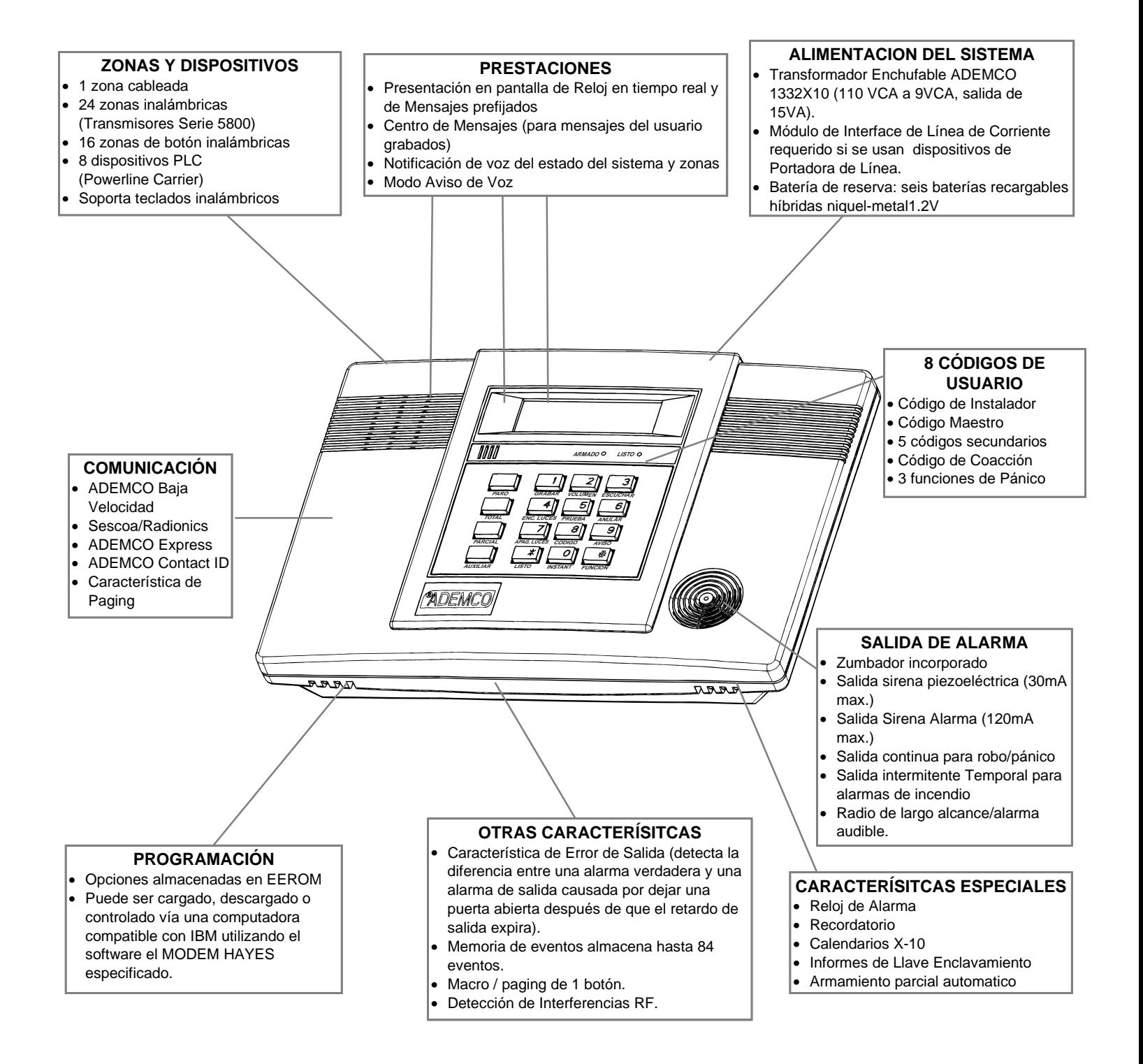

# **Montaje en Pared**

La ilustración a continuación muestra el ensamble frontal separado de la placa posterior.

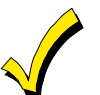

**NO desconecte el cable plano de la placa terminal. Desconecte el cable solamente de la placa del ensamble frontal.**

- **1.** Separe el ensamble frontal de la placa posterior haciendo presión en las dos presillas en la parte superior de la unidad, con todo cuidado desconecte el cable plano del ensamble frontal **dejando el cable plano conectado a la tarjeta PC del block terminal.** La placa posterior contiene el block terminal para llevar a cabo las conexiones del cableado.
- **2.** Monte la placa posterior en una pared firme, alimentando el cableado de campo a través de la abertura en la placa posterior.
- **3.** Una vez hechas las conexiones de cableado, con todo cuidado reconecte el cable plano al conector de la tarjeta de ensamble frontal de la PC (alineando de manera apropiada el cable rojo), después una a presión el ensamble frontal con la placa posterior para que se detenga con las presillas de cierre.

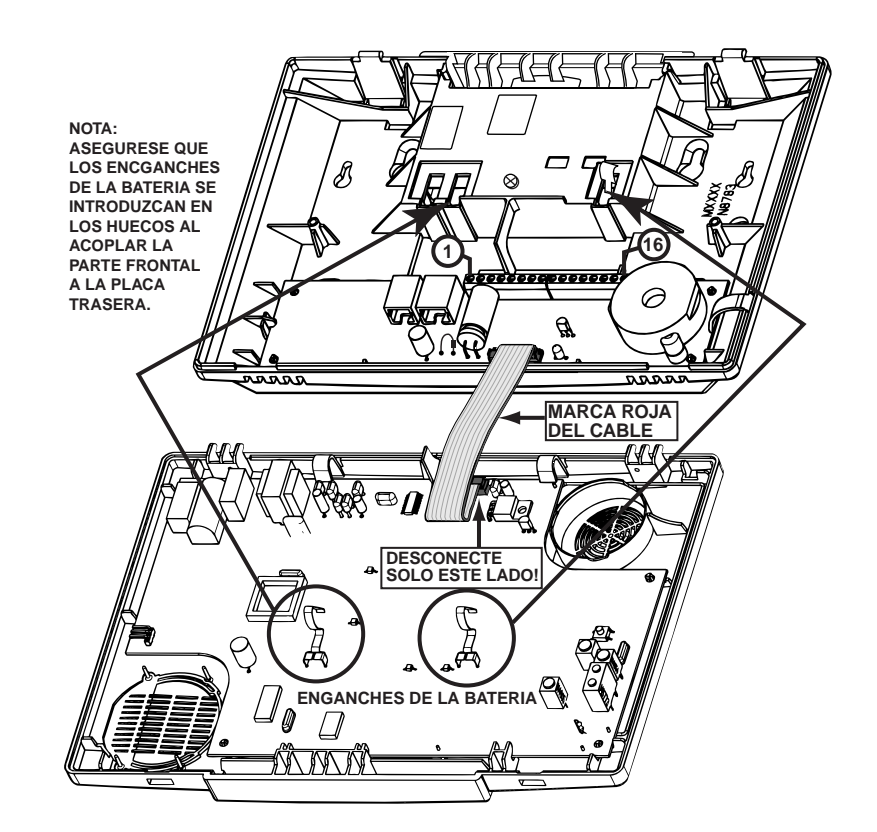

# **Montaje de Escritorio**

Si así lo prefiere, una base de montaje opcional (modelo Lynx-DM, compra opcional por separado) permite utilizar el LynxR-SP en un escritorio.

- **1.** En caso de utilizarla, lleve todo el cableado a través de la parte inferior de la base de montaje antes de hacer las conexiones al LynxR-SP.
- **2.** Una vez hechas las conexiones de cableado, deslice el LynxR-SP en las presillas de la base de montaje.
- 3. Utilice bridas para asegurar los cables a los lazos de cables incorporados según sea necesario. Use los dos tornillos suministrados para fijar el LynxR-SP a la placa de montaje.

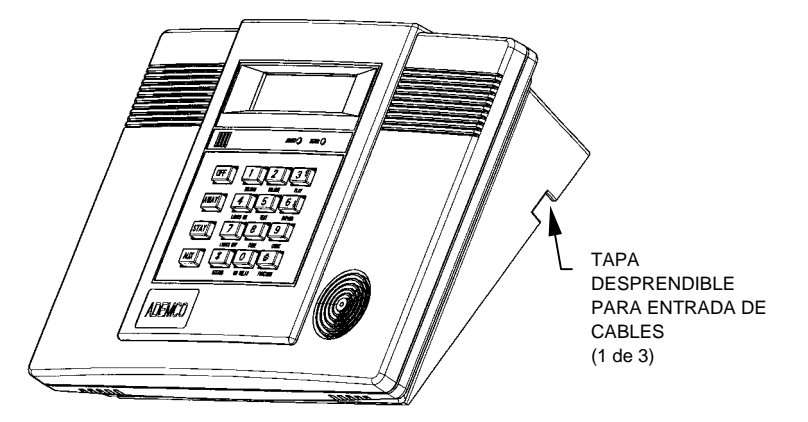

# **Generalidades del Cableado**

A continuación hay un resumen de las conexiones necesarias. Refiérase al párrafo de Conexiones de Cableado en la página siguiente así como al diagrama del Sumario de Conexiones en la parte interna de la cubierta posterior al hacer las conexiones.

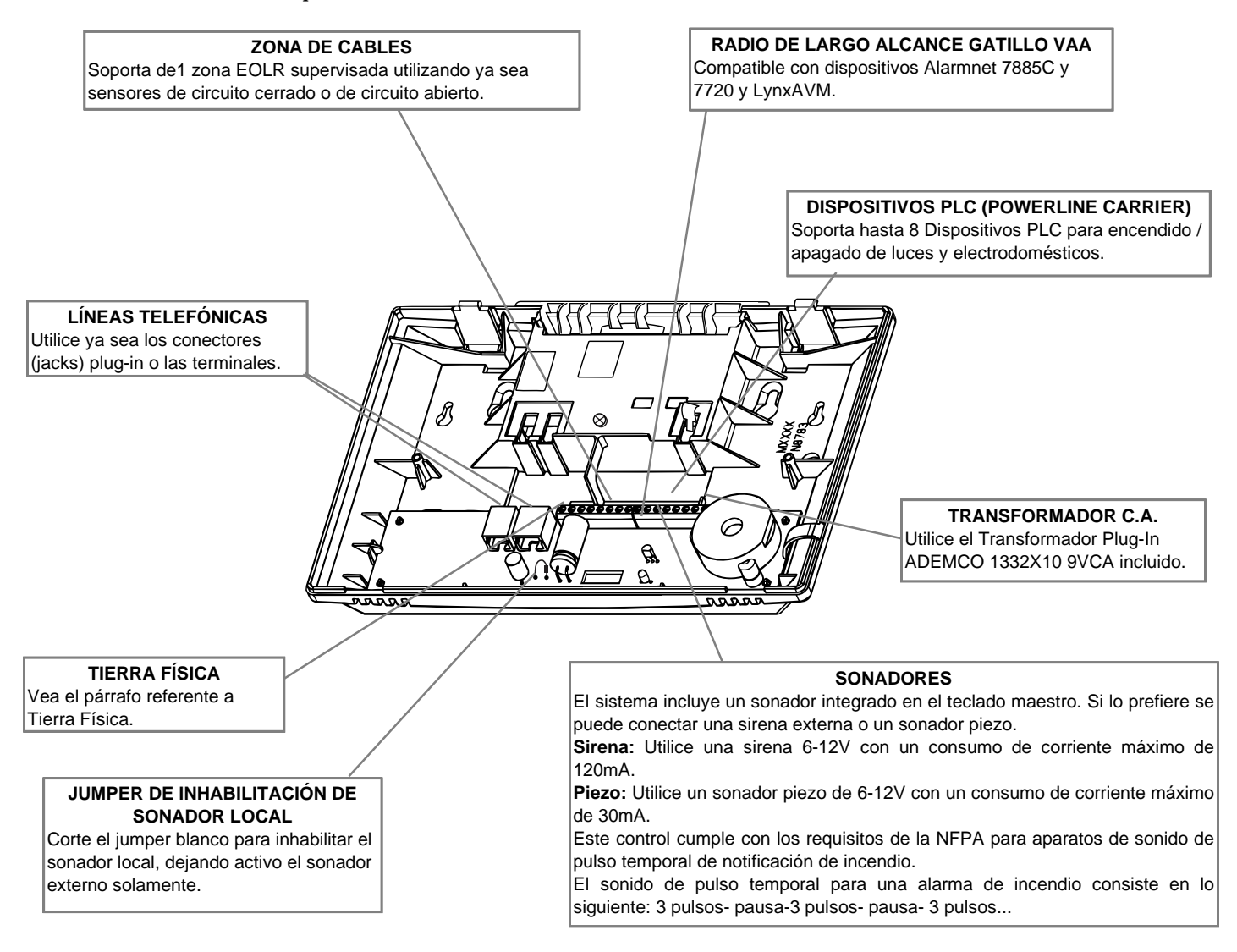

# **Consideraciones de Tierra Física**

Conecte la terminal 1 a una buena tierra física.

La terminal de tierra física designada (1) debe terminar en una buena tierra física para que los dispositivos de protección transiente de relámpagos sean efectivos. Los siguientes son ejemplos de buena tierra física disponible en la mayoría de las instalaciones:

**Tubería Metálica de Agua Fría:** Utilice una tira de metal no corrosivo (se recomienda cobre) firmemente asegurado a la tubería a la cual la línea a tierra se encuentra conectada eléctricamente y asegurada.

**Tierra de Salida de Corriente CA:** Disponible solamente desde salidas de corriente de 3 puntas, 120VCA. Para probar la integridad de la terminal de tierra use un probador de circuito de tres cables con indicadores de lámpara neón, Modelo Ideal 61-035 o su equivalente, disponible en la mayoría de las tiendas de artículos de electricidad.

# **Conexiones del Cableado**

**2. Conexiones de Línea Telefónica**  Conecte la línea telefónica entrante

ya sea a un conector (jack) RJ31X o las terminales 2 (TIP) y 3 (RING). Conecte las líneas telefónicas micro telefónicas ya sea al conector (jack) RJ11 o las terminales 4 (TIP) y 5 (RING).

### **1. Conexiones de Zona Cableada**

La zona 1 es una zona supervisada EOLR que soporta dispositivos tanto de circuito abierto como de circuito cerrado y tiene un tiempo de respuesta de 350mSec.

Máxima resistencia de zona: 300 ohms, más EOLR.

- a. Conecte los sensores/contactos a las terminales cableadas de zona 6 (+) y 7 (-). Refiérase al diagrama del Sumario de Conexiones.
- b. Conecte los dispositivos de circuito cerrado en serie en el lado alto(+) del circuito. El resistor EOL debe estar conectado en serie con los dispositivos, siguiendo al último dispositivo.

Conecte los dispositivos de circuito abierto en paralelo a través del circuito. El EOLR de 2000 ohms debe estar conectado a través del circuito al último dispositivo.

### **3. Conexiones del Sonador Exterior**

El LYNXR-SP soporta ya sea un sonador piezo de 6-14VDC (30mA max.) o una sirena 6-14VDC (120mA max.; i.e., ADEMCO WAVE2EX).

Conecte un sonador piezo a las terminales 10 (+) y 11 (-).

**O** 

**Conecte una sirena a las terminales 11 (-) y 12 (+).** 

![](_page_6_Figure_15.jpeg)

#### **Conexión para Captura de Línea Total**

- 1. Corte los hilos de las líneas telefónicas entrantes POSITIVO y NEGATIVO (normalmente rojo y verde, respectivamente) y conéctelos al RJ31X terminales 4 (rojo) y 5 (verde).
- 2. Conecte los hilos (+) y (-) de los teléfonos del local al RJ31X terminales 1 (gris) y 8 (marrón), respectivamente.
- 3. Conecte los bornes del Cable de Conexión Directa a los terminales telefónicos de la unidad de control como se muestra en el diagrama o enchúfelo a la clavija de 8-posiciones.
- 4. Enchufe el Cable de Conexión Directa en la clavija RJ31X.

![](_page_6_Figure_21.jpeg)

#### **4. Conexiones de Dispositivo PLC (Powerline Carrier)**

Refiérase a la sección \*80 Modo de Relación de Programación de Dispositivos para más detalles respecto a programación de Dispositivos PLC.

**ZONA CABLEADA: Si el EOLR no está al final del circuito, la zona no estará supervisada apropiadamente y el sistema puede no responder a un circuito abierto en la zona.**

![](_page_6_Picture_25.jpeg)

**INHABILITACIÓN DEL SONADOR LOCAL: El sonador piezo integrado en el Teclado Maestro puede ser inhabilitado al cortar el jumper blanco en la tarjeta terminal.** 

**Si es inhabilitado, no ocurrirá ningún sonido al haber pérdida de C.A., puesto que el sonador exterior no opera cuando se pierde la C.A.** 

# *Alimentación C.A. y Batería de Reserva*

El LynxR-SP es alimentado por un Transformador Plug-In ADEMCO 1332X10 de 9VCA, 15VA. Refiérase a la tabla de cableado a continuación para ancho y longitud del cable.

![](_page_7_Picture_232.jpeg)

![](_page_7_Picture_3.jpeg)

**El cableado al Transformador C.A. no debe exceder 300 pies utilizando cable de calibre 16**. **La lectura de voltaje entre las terminales 15 y 16 del control no debe caer por debajo de 9.00VCA (indicador C.A. se apaga).**

**Batería de Reserva.** En caso de pérdida, la unidad LynxR-SP se alimenta mediante una batería de reserva de larga duración, supervisada para conexiones y condición de bajo voltaje. Si la batería no está instalada, o se detecta una condición de baja batería, se mostrará un mensaje de BAJA BATERIA en el despliegue y se enviará un informe a la central receptora. Además, el sistema emitirá un pitido cada 45 segundos para indicar de manera audible que existe una condición de baja batería (pulse cualquier tecla para silenciar los pitidos).

![](_page_7_Picture_6.jpeg)

**No conecte el transformador a la salida de C.A. sino hasta que todas las conexiones estén hechas.**

![](_page_7_Picture_233.jpeg)

# **Alimentación C.A. y Batería de Reserva Recargable LynxR-SP**

- 1. Conecte los cables desde el Transformador C.A. 1332X10 a las terminales 15 y 16 como se muestra en el diagrama de cableado.
- 2. Una vez que se han hecho todas las conexiones de cableado, enchufe el transformador a una salida no switcheada de 24 horas de 110VCA.
- 3. Enchufe el transformador a una salida 24-horas 110VCA ininterrumpida.
- 4. Las pilas recargables pueden tardar hasta 48-horas para cargarse completamente. El Mensaje Baja Batería debería borrarse en cuatro horas o al acceder al modo prueba.

![](_page_7_Figure_14.jpeg)

# **Reemplazar Batería Recargable**

- 1. Cuando necesite sustituir la batería, desconecte el transformador del enchufe, y abra la cubierta del LynxR-SP.
- 2. Quite el tornillo de cabeza Phillips que sujeta la caja de la batería (véase ilustración).
- 3. Quite la caja de las pilas y sustitúyalo por la nueva caja de pilas RGRCHKIT, y cierre la cubierta.
- 4. Enchufe el transformador a una salida 24-horas 110 VCA ininterrumpida.
- 5. Las pilas recargables pueden tardar hasta 48 horas en cargarse completamente. El mensaje BAJA BATERIA debería borrarse en cuatro horas, o al acceder al Modo Prueba.

![](_page_8_Picture_7.jpeg)

**Asegúrese de que la tapa está cerrada antes de aplicar tensión C.A.**

# **Información General**

**Zonas:** El control soporta hasta 24 zonas inalámbricas usando transmisores de la Serie 5800, y hasta 16 botones inalámbricos.

**Rango:** El receptor RF integrado puede detectar señales de transmisores inalámbricos dentro de un rango nominal de 200 pies.

**Transmisores:** Los transmisores de la Serie 5800 tienen números de serie integrados que deben ser ingresados al sistema usando el modo interactivo \*56 o \*83, o al control vía el downloader. Los transmisores de la Serie 5800 (excepto el 5827, que se describe aparte) no tienen DIP Switches.

Cada número de zona del transmisor es programado en el sistema en el modo \*56. Algunos transmisores tales como el 5816 y el 5817 pueden soportar más de una "zona" (a la que se refieren como circuitos o entradas). Por ejemplo, en el 5816 el block terminal de conexión de cableado es el circuito 1, el contacto reed es el circuito 2. Cada circuito debe ser asignado a un número de zona distinto.

Para transmisores de botón ("teclas" RF) tales como el 5804 y el 5801, se debe asignar un número de zona único para cada botón individual utilizado en el transmisor. Cada botón en el transmisor tiene también un circuito o número de entrada pre-asignado, que se despliega automáticamente.

#### **House Identification**

Si esta utilizando un Teclado Inalámbrico 5804BD, 5827 o 5827BD con el sistema, usted debe programar un Código de House ID (01-31) en el campo \*24 con el fin de establecer una comunicación apropiada y el teclado debe estar programado con el mismo ID. El House ID 00 inhabilita todos los teclados inalámbricos. Un House ID RF no es necesario para otros transmisores de la Serie 5800; la entrada en esos casos debe dejarse como "00" (default).

El 5827 reporta el estatus de Batería baja como zona "00."

### **Supervisión de Transmisores**

Exceptuando algunos transmisores que pueden ser llevados fuera del lugar (5802, 5802CP, 5804, 5804BD, 5827, y 5827BD), cada transmisor es supervisado por una señal de "registro" que es enviada al receptor a intervalos de 70 a 90 minutos. Si en un periodo de 12 horas no se recibe por lo menos un registro de cada transmisor, el(los) número(s) del(los) transmisor(es) "faltante"(s) así como el mensaje de "FALLO" serán desplegados.

La supervisión de un transmisor en particular en el sistema que también puede ser llevado fuera del lugar (5801, 5802MN) puede ser apagada al ingresarlo como un tipo "UR" (RF no supervisado), como se describe en la sección \*56 *Modo de Programación de Zonas Mejorado.*

Los transmisores de la Serie 5800 cuentan una protección de tamper integrada y en caso de ser abiertos anunciarán una condición de fallo.

![](_page_9_Figure_14.jpeg)

![](_page_9_Figure_15.jpeg)

5816 5806/5807/5808 5890

### **Tipos de Entrada de Transmisor**

Todos los transmisores que han sido descritos cuentan con uno o más códigos de entrada (loop) de ID únicos que son asignados por la fábrica. Cada una de las entradas requiere su propia zona de programación (i.e., las cuatro entradas del 5804 requieren cuatro zonas de programación).

Los transmisores pueden ser ingresados como uno de los siguientes tipos (refiérase a las instrucciones del transmisor para el tipo de entrada apropiado):

![](_page_10_Picture_189.jpeg)

#### **Duración de la Batería del Transmisor**

• Las baterías en los transmisores inalámbricos pueden durar de 4 a 7 años, dependiendo del medio ambiente, uso y el dispositivo inalámbrico específico utilizado. Factores tales como la humedad, altas o bajas temperaturas, así como cambios importantes en la temperatura pueden reducir la vida útil de la batería en una instalación específica. El sistema inalámbrico es capaz de identificar una situación verdadera de batería baja, dando tiempo suficiente al usuario o al proveedor del sistema para acordar un cambio de batería y mantener la protección para ese punto dentro del sistema.

![](_page_10_Figure_7.jpeg)

**5802MN 5801**

![](_page_10_Figure_9.jpeg)

- Algunos transmisores (i.e., 5801, 5802, 5802CP) contienen baterías de larga duración pero que no son reemplazables y que no requieren la instalación de la batería. Al final de su vida útil, debe reemplazarse la unidad completa (y debe ingresarse un nuevo número de serie al control).
- Los transmisores de tipo botón (i.e., 5801, 5802, 5802CP) deben ser probados periódicamente para verificar la vida útil de la batería.
- Los transmisores de botón 5802MN y 5804 tienen baterías reemplazables.

### **Cómo Utilizar el Modo Buscador del Transmisor**

Utilice este modo después de haber ingresado todos los transmisores para verificar que todos los transmisores han sido programados correctamente.

1. Ingrese Código de Instalador (4112) + # + 3.

**Nota:** Si el comunicador está en el proceso de enviar un reporte a la central de monitoreo, el sistema no entrará al Modo Buscador. Si este es el caso, espere algunos minutos e inténtelo de nuevo.

- 2. El teclado desplegará todos los números de zona de las unidades inalámbricas programadas dentro del sistema. Pruebe cada uno de los transmisores causando que cada uno de estos envíe una señal. Cuando el sistema reciba una señal de cada uno de los transmisores, el número de zona del transmisor desaparecerá de la pantalla. Los transmisores pueden ser verificados en el momento de la instalación o en un sistema ya instalado.
- 3. Cuando todos los transmisores han sido verificados, salga del Modo Buscador al teclear el **Código de Instalador (4112) + PARO**.

### **NOTAS:**

- El Modo Buscador no expira automáticamente. Usted debe salir del Modo Buscador manualmente (Código de instalador + PARO) para regresar a la operación normal. El Modo Buscador también termina si un usuario arma el sistema.
- Todas las unidades tipo BR deben estar activadas físicamente para borrar la pantalla puesto que no envían señales de verificación de manera automática.
- Cuando un botón de un transmisor (RF, UR, o BR) es activado, todas las zonas asignadas a otros botones en ese transmisor son borradas. Esto también se aplica a los transmisores 5816 y 5817 que tienen múltiples loops (zonas).
- Cualquier transmisor que no es "ingresado" no apagará su número de zona.

### **Modo de Prueba Seguir / No Seguir**

Las pruebas Seguir / No Seguir verificarán la fuerza de señal adecuada desde la ubicación propuesta del transmisor y le permitirán la reorientación o relocalización de los transmisores en caso necesario, antes de montarlos de manera permanente.

Este modo es similar al modo de Prueba de transmisor, excepto que la ganancia de recepción inalámbrica es reducida. Esto le permitirá a usted asegurarse de que la señal RF de cada transmisor es recibida con una amplitud de señal suficiente cuando el sistema está en el modo de operación normal.

- 1. Ingrese Código de Instalador (4112) + [#] + 8.
- 2. Una vez que ha colocado los transmisores en la ubicación deseada y que ha conectado la longitud aproximada de cable que va hacia los sensores (si se utiliza), pruebe cada uno de los transmisores. No lleve a cabo esta prueba mientras envuelve el transmisor en su mano, puesto que esto causará que los resultados sean imprecisos.
	- **Nota:** En los transmisores de tipo botón cuyos botones hayan sido programados como Armar TOTAL, Armar PARCIAL, o Desarmar, el presionar un botón sacará al sistema del modo de Seguir / No Seguir y causará esta acción.
	- a. El teclado emitirá tres "beeps" para indicar la recepción de la señal y desplegar el número de zona apropiado.
	- b. Si el teclado no emite ningún "sep," reoriente o mueva el transmisor a otra ubicación. Usualmente sólo se requieren algunas pulgadas en cualquier dirección.
- 3. Si cada transmisor produce la respuesta de teclado apropiada al ser probado, usted puede montar cada uno de los transmisores de modo permanente siguiendo las instrucciones que se proporcionan con ellos.
- 4. Salga del Modo de Prueba Seguir / No Seguir al ingresar: **Código de Instalador (4112) + PARO.**

# **Números de Loop de Transmisores de la Serie 5800**

La siguiente ilustración muestra los transmisores compatibles así como sus tipos de entrada y sus designaciones de loop asociadas. Refiérase a esta información al programar los transmisores.

![](_page_12_Figure_3.jpeg)

**NOTA:** Usted debe registrar el loop 4 en los transmisores 5801, 5804, y 5804BD, sin importar si los otros loops están siendo utilizados.

# **Cómo Posicionar los DIP Switches en los Transmisores 5827**

Posicione todos los Transmisores 5827 en el House ID programado, utilizando sus DIP Switches.

![](_page_12_Figure_7.jpeg)

![](_page_12_Figure_8.jpeg)

![](_page_12_Picture_562.jpeg)

# **Información General de Programación**

Las opciones de programación están almacenadas en una memoria EEROM, no removible, electrónicamente suprimible, no volátil.

Usted puede programar el sistema en cualquier momento, incluso en el taller del instalador previo al lugar propio de la instalación. Simplemente aplique corriente al Control de forma temporal y entonces programe la unidad como desee.

Existen dos modos de programación:

- Programación de campo de datos (utilizada para establecer varias opciones de sistema).
- Modo de programación de menú interactivo (utilizado para programar información de zona, programar dispositivos PLC, y para ingresar números de serie del transmisor).

Usted también puede programar este sistema de manera remota, utilizando una PC de IBM, un módem, y un software de downloading un Compass Downloader para Windows. Vea la sección *Programación Remota / Control (Downloading)*.

### **Cómo Ingresar a Modo de Programa**

Usted puede utilizar uno de los siguientes métodos:

- a) Presione al mismo tiempo las teclas [✳] y [#] dentro de los siguientes 50 segundos después de conectar la corriente al Control o desde la salida de modo de Programación; O
- b) Después de conectar la corriente, ingrese el Código de Instalador (4 1 1 2) + 8 0 0. (Este método se inhabilita al salir del modo de Programa utilizando \*98.)

Si un Código de Instalador diferente es programado de manera subsiguiente, utilícelo en lugar de 4112 para ingresar al modo de programación. Tras entrar a modo de Programa, se desplegará el campo de datos \*20 (este es el primer campo de datos en el sistema) y los dos LEDs del teclado se iluminarán.

### **Cómo Programar un Campo de Datos**

- **1. Presione [**✳**] + No. de Campo** (por ejemplo, ✳21), después realice la entrada requerida.
- 2. Cuando haya programado el campo de datos completamente, el teclado emitirá tres "beeps" y después desplegará automáticamente el siguiente campo de datos en secuencia. Para ir a un campo diferente, presione [✳] más el número de campo deseado.
- 3. Si el número de dígitos que necesita ingresar en un campo de datos es menor que el número máximo de dígitos disponible (i.e., campo de número de teléfono), ingrese los datos deseados, después presione [✳] y el siguiente número de campo de datos a programar.
- 4. Si usted ingresa un campo no existente, el teclado desplegará "EE." Simplemente reingrese [✳] más un número de campo válido.

**Para ver un campo de datos** sin hacer cambios, presione [#] + No. de Campo. Se desplegarán los datos para ese campo.

**Para borrar una entrada** en un campo, presione  $[\ast] + No$ . de Campo +  $[\ast]$ . (Aplica solamente a los campos ✳40-44, ✳88 y ✳94.)

# **Modo de Programación Interactivo (**\***56,** \***80,** \***81,** \***83, \*84, \*85)**

**Presione** [✳]+ No. de modo interactivo **(por ejemplo,** ✳**56). El teclado desplegará el primero de una serie de indicadores.** 

Un procedimiento detallado (con despliegues de los indicadores) es proporcionado en las secciones posteriores de este manual.

![](_page_14_Picture_122.jpeg)

## **Cómo Cargar los Defaults de Fábrica**

Para cargar los defaults de fábrica, ingrese al modo de Programación, presione \*97, después presione el número 1, 2, 3, o 4 para seleccionar de las tablas de default 1-4 en la parte posterior de este manual, o presione "0" para salir.

**! No presione \*97 para cargar defaults si se ha llevado a cabo previamente alguna programación- ¡ Los datos ya programados dentro del sistema cambiarán !**

**\*96** reinicia todos los números de cuenta del suscriptor y CSID en preparación para la descarga inicial.

### **Cómo Salir del Modo de Programa**

**\*99** permite el reingreso al modo de Programa usando el **Código de Instalador + 8 0 0.**

**\*98** inhibe el reingreso al modo de Programación usando el **Código de Instalador**.

**NOTA:** Tras salir del modo de programa (o después de aplicar la corriente), el sistema toma un minuto para reiniciar. Para anular el retardo de reinicio, presione [#] + [0].

# *Definiciones de Tipo de Respuesta de Zona*

## **Información General**

Durante la programación, usted debe asignar un tipo de zona a cada zona, la cual define la manera en la que el sistema responde a los fallos en esa zona. Los tipos de zona son definidos a continuación.

**Tipo 00**  Programe una zona con este tipo de zona si la zona no está en uso.

 $\Box$ 

# **Zona no Usada**

#### **Entrada/Salida Robo #1**

![](_page_15_Picture_218.jpeg)

#### **Tipo 02 Entrada/Salida Robo #2**

![](_page_15_Picture_8.jpeg)

![](_page_15_Figure_9.jpeg)

## **Tipo 03 Robo Perimetral**

#### **Tipo 04 Interior/Seguidor**

![](_page_15_Picture_12.jpeg)

5890

**Problema de Día/ Alarma de Noche** 

**Tipo 01**  Esta zona provee retardos de entrada y salida cada vez que la zona esté en fallo si el control está armado en el modo TOTAL o PARCIAL. Cuando el panel está armado en el modo INSTANTÁNEO o MÁXIMO, no se provee retardo de entrada. El retardo de entrada # 1 es programable de 0 a 99 segundos.

El retardo de salida empieza cada vez que el control es armado, sin importar el modo de armado seleccionado, y es programable de manera independiente de 0 a 99 segundos (campo \*34).

Este tipo de zona es asignado normalmente a sensores o contactos en puertas a través de las cuales se hacen entradas y salidas primarias.

Este tipo de zona provee un retardo de entrada secundario cada vez que la zona está en fallo si el panel está armado en el modo TOTAL o PARCIAL. Cuando el panel está armado en el modo INSTANTÁNEO o MÁXIMO, no se provee retardo de entrada. El retardo de entrada # 2 es programable de 0 a 99 segundos.

El retardo de salida programado (campo \*34) empieza cada vez que el control es armado, sin importar el modo de armado seleccionado.

Este tipo de zona es normalmente asignado a sensores o contactos en puertas a través de las cuales se hacen entradas y salidas secundarias, y donde se necesita más tiempo para llegar o alejarse del teclado (típicamente utilizado en una cochera, muelle puerta de sótano).

Este tipo de zona emite una alarma instantánea si la zona es transgredida cuando el panel está armado en el modo TOTAL, PARCIAL, INSTANTÁNEO, o MÁXIMO. Este tipo de zona normalmente es asignado a todos los sensores o contactos en puertas y ventanas exteriores.

Este tipo de zona emite una alarma retardada (usando el tiempo de entrada /salida programado) si la zona de entrada / salida (tipos 01 o 02) o interior con retardo es transgredida primero. En caso contrario esta zona emite una alarma instantánea. Este tipo de zona está activo cuando el panel es armado en el modo TOTAL o MÁXIMO. Este tipo de zona es anulado automáticamente cuando el panel es armado en el modo PARCIAL o INSTANTÁNEO. Este tipo de zona normalmente es asignado a una zona que cubra un área tal como un vestíbulo, corredor o pasillo a través del cual se debe pasar al entrar (tras transgredir la zona de entrada /salida para llegar al teclado y desarmar el sistema).

Puesto que este tipo de zona esta diseñado para emitir una alarma instantánea si la zona de entrada / salida no es transgredida primero, protegerá un área en el caso que un intruso se esconda en le lugar antes de que el sistema sea armado, o logre acceder al lugar a través de un área no protegida.

**Tipo 05**  Este tipo de zona emitirá una alarma instantánea si es transgredida al estar armada en modo TOTAL, PARCIAL, INSTANTÁNEO, o MÁXIMO (noche). Durante el estado de desarmado (día), el sistema emitirá un sonido de problema desde el teclado (y un reporte a central de monitoreo si así lo desea). Este tipo de zona es normalmente asignado a una zona que contiene una puerta o ventana de aluminio (como por ejemplo en una tienda), o a una zona que cubre un área "sensible" tal como una bodega, almacén de medicinas, etc. Este tipo de zona también puede usarse en un sensor o contacto en un área en la cual se desea una notificación inmediata de entrada.

# *Definiciones de Tipo de Respuesta de Zona*

![](_page_16_Picture_216.jpeg)

# **Los Defaults (en caso que apliquen) Están Indicados en Texto**

Las páginas siguientes enlistan todos los campos de datos en este Control (en orden numérico). Utilice la hoja de programación en blanco para registrar los datos para esta instalación. Note que los dos LEDs del teclado emiten luz mientras está en modo de Programación.

![](_page_17_Picture_288.jpeg)

![](_page_18_Picture_355.jpeg)

# **Programación D Dialer (\*40–\*50)**

**Campos** \***40,** \***41,** \***42:** Ingrese hasta el número de dígitos mostrado. No llene espacios vacios. Ingrese 0-9,  $#+11$  para " $*,$ "  $#+12$  para " $*,$ "  $#+13$  para pausa (2 segundos)

![](_page_18_Picture_356.jpeg)

## \***42 No. de Teléfono Secundario**

Ingrese hasta 24 dígitos. Ingrese 0–9, # + 11 para "✳"; # + 12 para "#"; # + 13 para pausa (2 segundos).

Si son ingresados menos de 24 dígitos, salga presionando [✳]. Para borrar entradas del campo presione \*42.\* Vea nota de reporte de respaldo para el campo \*41.\* En caso de usar la característica de paging, ingrese el No. de tel. del pager aquí.

**Para los campos \*43 y \*44:** Ingrese [✳] como el cuarto dígito de un número de cuenta de 3 dígitos (para 3+1 formato de reporte de dialer) es usado. Ingrese 0 como el primer dígito de un número de cuenta de 4 dígitos para los Nos. 0000-0999. Salga del campo presionando [✳] (y presione el próximo número de campo) si sólo son usados 3 dígitos.

Para borrar entradas del campo, presione \*43 o \*44.

Vea la Hoja de Programación en blanco para ejemplos de entradas de números de cuenta.

En caso de usar la característica de paging, no ingrese un 0 en primer lugar en el número de cuenta del suscriptor, y no use dígitos de A-F en ningún lugar del número. Algunos sistemas de paging proveen capacidad de buzón de voz, el cual es activado al comenzar el mensaje con 0.

![](_page_19_Picture_339.jpeg)

![](_page_20_Picture_218.jpeg)

# **CÓMO PROGRAMAR EL ESTATUS DEL SISTEMA Y RESTABLECER CÓDIGOS DE REPORTE (\*59 –\*76 & 89)**

Los códigos de reporte pueden ser programados usando el Modo de Programación de Zona interactivo \*56, o pueden ingresarse códigos en los campos de datos 59-76, \*89. A continuación hay una serie de pautas para ser utilizadas para programar los códigos de reporte. Los dígitos de código de reporte que usted ingrese dependerán de la instalación en particular, y deberán ser de común acuerdo entre usted y la oficina central de monitoreo que reciba las señales. Utilice las siguientes pautas para programar toda esta sección.

Con Formato Estándar 3+1 o 4+1: Ingrese un código en la primera casilla: 1-9, A, B, C, D, E, o F. Ingrese "# +10" para A (reporta a "0" en algunas receptoras), "# +11" para B, "# +12" para C, "# +13" para D, "# +14" para E, "# +15" para F.

Una entrada de "0" en la *primera* casilla inhabilitará el reporte.

Una entrada de "0" en la segunda casilla resulta en un avance automático al siguiente campo.

Con Formato Expandido o 4+2: Ingrese códigos en *ambas* casillas (1º y 2º dígito) para 1-9, o A-F, como se describe anteriormente. Una entrada de "0" en la primera casilla inhabilitará un reporte.

Una entrada de "0" en la segunda casilla eliminará el mensaje expandido para ese reporte.

Con Reporte ADEMCO Contact ID: Ingrese un dígito en la primera casilla para habilitar la zona para reportar. Utilice un dígito diferente para cada zona hasta que haya usado todos los dígitos disponibles. Si el número de zonas excede el número de dígitos disponibles empiece con el dígito 1 nuevamente. Este es un código de "habilitación" solamente y no es el código que se envía a la oficina central de monitoreo. Las entradas en las segundas casillas serán ignoradas. Para códigos de estatus del sistema (noalarma), ingrese un "1" en la primera casilla para todas las condiciones del sistema que desee enviar a la central de monitoreo. Un "0" en la primera casilla inhabilitará el reporte.

# **Códigos de Reporte de Estatus del Sistema (\*59–\*68)**

![](_page_21_Picture_272.jpeg)

# **Codigos de Informe de Restablecimiento (**\***70–**\***76)**

![](_page_22_Picture_333.jpeg)

![](_page_23_Picture_290.jpeg)

# **Información de Download (\*94, \*95)**

![](_page_23_Picture_291.jpeg)

## **Otros Comandos de Programación**

### \***56 MODO DE PROGRAMACIÓN DE ZONAS MEJORADO**

 Modo de menú interactivo usado para programar atributos de zona y códigos de reporte. Refiérase a la sección \*56 *Modo de Programación de Zonas Mejorado* para procedimientos.

#### \***80 PROGRAMACIÓN DE DISPOSITIVOS PLC**

 Modo de menú interactivo para programar dispositivos PLC. Refiérase a la sección \*80 *Modo de Menú de Programación de Dispositivos* para procedimientos.

#### \***81 LISTAS DE ZONA PARA DISPOSITIVOS DE SALIDA**

Modo de menú interactivo para programación de listas de zona para dispositivos PLC. Refiérase a la sección \*81 *Modo de Menú de Listas de Zona* para procedimiento detallado.

#### \***83 MODO SECUENCIAL MEJORADO**

Modo de menú interactivo usado para ingresar números de serie de transmisores RF. Refiérase a la sección \*83 *Modo Secuencial Mejorado* para procedimiento detallado.

#### **\*84 ASIGNACIÓN DE DESCRIPTORES DE ZONA CON VOZ**

Modo de menú interactivo usado para asignar descriptores a cada zona. Estos descriptores serán anunciados cada vez que el sistema anuncie un evento que involucre una zona.

#### **\*85 GRABACIÓN DE DESCRIPTORES CON VOZ**

Modo de menú interactivo usado para grabar descriptores para uso en cada zona.

#### \***96 INICIACIÓN DE DOWNLOAD ID Y NÚMERO DE CUENTA DE SUSCRIPTOR PARA DOWNLOADING**

Al presionar \*96 se inicializa el sistema para downloading.

#### \***97 ESTABLECIMIENTO DE TODOS LOS CAMPOS PROGRAMADOS A 1 DE 5 SETS DE VALORES POR DEFAULT**

Vea los Valores por default al final de este manual.

#### \***98 SALIDA DE MODO DE PROGRAMACIÓN**

 Previene la re-entrada al presionar: Código de Instalador +8+0+0; permite la re-entrada sólo al conectar la corriente y presionar [✳] y [#].

#### \***99 SALIDA DE MODO DE PROGRAMACIÓN**

Permite la re-entrada a modo de programa: Código de Instalador +8+0+0 o Corriente [✳] y [#].

# *\*56 Modo de Programación de Zonas Mejorado*

 $\Box$ 

Este es un modo de menú interactivo utilizado para programar números de zona, tipos de zona, códigos de alarma y de reporte, y para identificar el tipo de dispositivo de entrada de loop. Este modo también puede ser utilizado para ingresar números de serie de transmisores de la Serie 5800.

**NOTA:** Existen dos métodos para ingresar números de serie de los transmisores. El primer método es utilizar el \*56 Modo de Programación de Zonas Mejorado (descrito a continuación). El segundo método es utilizar el \*83 Modo Secuencial Mejorado. Note que el \*83 Modo Secuencial Mejorado requiere que primero se ingrese toda la información de zona utilizando el \*56 Modo de Programación Mejorado.

Usted debe referirse a estas instrucciones o a la Forma de Programa al momento de programar el sistema puesto que el teclado no muestra indicadores. En su lugar estos son indicados por una combinación de números / letras.

Los indicadores para \*56 son los siguientes:

![](_page_25_Picture_88.jpeg)

### **En el modo de Programación, pulse** \***56 para acceder al Modo Menú de Programación de Zonas.**

Refiérase a la tabla de asignación de zonas para el campo \*56 en la hoja de programación.

A continuación explicamos las pantallas del menú \*56. Las dos columnas de la izquierda identifican las pantallas y listan las opciones disponibles para cada una. La columna de la derecha facilita una explicación de los valores.

**NOTA:** Los resultados serán impredecibles si se introduce un número distinto al especificado.

![](_page_26_Picture_281.jpeg)

# *\*56 Modo de Programación de Zona*

![](_page_27_Picture_391.jpeg)

# *\*56 Modo de Programación de Zona*

![](_page_28_Picture_321.jpeg)

 $\overline{\Box}$ 

Los dispositivos PLC (Powerline Carrier) (i.e., dispositivos x-10) son interruptores programables que pueden ser utilizados para llevar a cabo muchas funciones diferentes. Pueden ser utilizados para apagar y encender las luces, controlar sonadores, o para indicaciones de estatus. En este sistema, cada dispositivo debe ser programado en como actuar (ACCIÓN), cuando activarse (INICIO), y cuando desactivarse (PARAR). Cada uno de ellos es descrito a continuación.

El control soporta hasta 8 dispositivos de salida.

### **Programación de Opciones Definidas**

La siguiente información le ayudará a entender la programación de dispositivos de salida al utilizar los modos \*80 y \*81.

- **ACCIÓN** La ACCIÓN del dispositivo es el modo en que responderá al ser activado por la programación "INICIO," Existen cuatro diferentes opciones de acción:
	- ACTIVAR por 2 SEGUNDOS y después restablecer.
	- ACTIVAR y PERMANECER ACTIVADO hasta ser detenido por algún otro evento.
	- PULSAR ENC. Y APAG. hasta ser detenido por algún otro evento.
	- NO EN USO cuando el dispositivo no está en uso.
- **INICIO** La programación "INICIO" determina cuando y bajo que condiciones será activado el dispositivo. Las siguientes opciones de INICIO están disponibles:

#### **Inicio por Evento**

- 1. Evento es la condición (alarma, fallo, problema) que debe ocurrir a una zona o grupo de zonas (lista de zonas) para que el dispositivo se active. Estas condiciones aplican **sólo** cuando se utiliza una lista de zonas. Las diferentes opciones para "EVENTO" están enlistadas a continuación y en el párrafo "Programación de Dispositivos PLC."
- ALARMA El dispositivo se activa con cualquier alarma en una zona asignada en la lista de zonas.
- FALLO El dispositivo se activa con cualquier apertura o corto en una zona asignada en la lista de zonas.
- PROBLEMA El dispositivo se activa con cualquier condición de problema en una zona asignada en la lista de zonas.
- NO EN USO La acción del dispositivo no depende de uno de los eventos anteriores.
- 2. Una lista de zonas es un grupo de zonas a las que el "EVENTO" aplica con el fin de activar un dispositivo en particular. Note que existen un total de 3 listas de zonas relacionadas con salida de dispositivos que pueden ser programadas en \*81 modo de menú; cuando el EVENTO seleccionado (alarma, fallo, o problema) ocurre en **cualquier** zona en la LISTA DE ZONAS seleccionada "Inicio" (1, 2 o 3), dará INICIO la activación del dispositivo seleccionado.

#### **Inicio por Tipo de Zona u Operación de Sistema**

Si una operación de sistema, tal como "DESARMAR" o "CUALQUIER ALARMA DE FUEGO" activará el dispositivo, la opción apropiada también sería ingresada bajo la opción "TIPO DE ZONA." "TIPO DE ZONA" es utilizado independientemente de la combinación "EVENTO / LISTA DE ZONA."

Si un "TIPO DE ZONA" es elegido, cualquier zona de ese tipo de repuesta que entre en alarma, problema o fallo causará que el dispositivo se active como fue seleccionado en "ACCIÓN." Si el mismo "TIPO DE ZONA" es también elegido para programación "PARAR," cualquier zona de ese tipo que se restablezca desactivará el dispositivo.

Si es elegida una "OPERACIÓN DE SISTEMA" (i.e., Fin de Tiempo de Salida), esa operación causará que el dispositivo se active como fue seleccionado en "ACCIÓN." Las diferentes opciones para "TIPO DE ZONA" y "OPERACIÓN DE SISTEMA" están enlistadas en los párrafos "Tipo de Zona de Inicio" más adelante en esta sección, y en la Hoja de Programación.

**PARAR** La programación "PARAR" determina cuando y bajo que condiciones se desactivará el dispositivo. Las siguientes opciones están disponibles:

#### **En Lista de Zonas de Restablecimiento**

Si una "LISTA DE ZONAS" es usada como el evento de "Parar," el dispositivo se desactivará cuando todas las zonas en esa lista se restablezcan de una condición previa de fallo, problema, o alarma. Esto ocurrirá sin importar lo que esté programado para "INICIO" del dispositivo, por lo tanto, una "LISTA DE ZONAS DE RESTABLECIMIENTO" sería normalmente usada cuando se usa una "LISTA DE ZONAS" para inicio del dispositivo.

#### **En Tipo de Zona u Operación del Sistema**

En vez de usar una "LISTA DE ZONAS DE RESTABLECIMIENTO," se puede seleccionar una acción de tipo (respuesta) de zona específica u operación de sistema para desactivar el dispositivo.

Si un "TIPO DE ZONA" específico es elegido, cualquier zona de ese tipo de respuesta que se restablezca de una condición previa de alarma, problema o fallo causará que el dispositivo se desactive.

Si una "OPERACIÓN DE SISTEMA" es elegida, esa operación causará que el dispositivo se desactive.

Durante la operación normal del sistema, cualquiera de los dispositivos puede ser iniciado manualmente al ingresar en el teclado: Código\* + # +4 + "n"; o puede ser detenido manualmente al ingresar en el teclado: Código\* + # + 7 + "n," donde "n"= número del dispositivo a ser controlado.

Código es requerido para los dispositivos 7 y 8. para los dispositivos 1-6, no se requiere código. Vea el Manual del Usuario para mayor información.

### **Programación de Dispositivos PLC**

 $\Box$ 

**Estando en modo de programa, presione \*80 para entrar a Modo de Menú de Salida de Dispositivo.** Este modo es usado para programar todos los dispositivos de salida usados en el sistema. Refiérase a la tabla de dispositivos de salida para \*80 en la hoja de programación por separado cuando este programando dispositivos de salida.

**NOTA:** El House ID de los Dispositivos PLC debe ser ingresado en el campo de datos \*25.

![](_page_31_Picture_216.jpeg)

A continuación se explican los indicadores detalladamente. Las dos columnas de la izquierda identifican los indicadores y enlista las entradas disponibles. La columna de la derecha incluye una explicación más completa de las entradas.

**NOTA:** La entrada de un número distinto a los especificados dará resultados impredecibles.

![](_page_31_Picture_217.jpeg)

![](_page_32_Picture_233.jpeg)

 $\overline{\Box}$ 

# *\*81 Modo de Menú de Lista de Zona*

**Al estar en modo de Programa, presione \*81 para entrar a Modo de Menú de Lista de Zona.** Este modo es usado para programar listas de zona para dispositivos de salida (programados en modo de menú \*80) o Aviso-por-Zona en lista de Zona 3.

### **NOTAS:**

- Cualquier lista puede incluir cualquiera o ninguno de los números de zona del sistema.
- Una lista de zona puede ser asignada a más de un Dispositivo PLC.

Los indicadores para \*81 son los siguientes:

![](_page_33_Picture_84.jpeg)

E Borrar Zonas ------------------------------ para borrar zonas específicas de la lista de zona actual.

A continuación se explican los indicadores en detalle. Las dos columnas de la izquierda identifican los indicadores y enlistan las entradas disponibles. La columna de la derecha provee una explicación más amplia de las entradas.

### **NOTAS:**

- 1. El ingreso de un número distinto al especificado dará resultados impredecibles.
- 2. No asigne zonas con tipos de zona 20, 21, o 22 a una lista de zona.

# *\*81 Modo de Menú de Lista de Zona*

![](_page_34_Picture_197.jpeg)

# *\*83 Modo Secuencial Mejorado*

Utilizando este modo se puede anadir, borrar o modificar el numero serial del transmisor en una zona, se retiene todos los datos que fueron programados para la zona. Nota que \*83 Modo Secuencial Mejorado exige que todo el informacion pertinente a una zona debe ser introducido utilitzando el \*56 Modo de Programacion Mejorado para todas las zonas en bajo de numero 26 (area de llave a 4 pulasdores).

Algunas llaves de tipo pulasdor tienen mas de un pulasdor (como el 5804). Cada pulasdor tiene que ser registrado con su propia zona. Además, el trasmisor 5816 tiene terminales de contacto y un interruptor usable con un imán. Si se utiliza ambos, cado uno tiene que ser registrado con su propia zona.

Este significa que las proceduras que siguen tienen que ser repetido para cada zona de tipo pulasdor abajo de zona 26 o contacto en el transmisor. Cuatro zonas de dispositivos de tipo pulasdor son en zonas 26 y mas. Empiezaran en zonas 26, 30, 34, y 38. Estos dispositivos de cuatro pulasdores habran el opcion de tener todo el información intrdoducido en este campo. Una entrada confirme el numero del lazo, codidgo de reportaje, tipo de zona y dispositivo de entrada para todos los 4 pulasdores, y una segunda entrada introduce un numero de serie en cuatro zonas.

**NOTA:** Utilice este modo solo después que todo otro información de zona a sido programado, incluiendo números de lazos de transmisores con excepción de zonas de tipo cuatro pulasdores mas de zona 26. El panel pare a zonas 26, 30, 34 y 38 y datos de zonas puede ser introducido como defecto.

Para entrar en modo número de serie sequencial presione el \*83. Los apuntos para \*83 son los siguientes:

![](_page_35_Picture_217.jpeg)

El siguiente explique estos apuntos en mas detalle. Las 2 columnas a la izquierda identifican apuntos y listan las seleciones disponible. La columna a la derecha explique las seleciones en mas detalle. **NOTA:** Introduciendo un número otro a lo que esta especificado puede dar resultatos equivocados.

![](_page_35_Picture_218.jpeg)

# *\*83 Modo Secuencial Mejorado*

Si se muestra "*L*" en la pantalla, el número de serie para este

![](_page_36_Picture_331.jpeg)

٠

# *\*83 Modo Secuencial Mejorado*

![](_page_37_Picture_160.jpeg)

**NOTA:** En el Modo de Registro Secuencial, las llaves de 4 pulsadores serán siempre registradas simultáneamente. Cuando el sistema busque zonas para estas llaves se parará en las zonas de tipo 4 pulsadores 26, 30, 34, y 38, siempre que la zona no tenga ningún número de serie programado. Si la primera zona de la llave tiene un número de serie registrado, las llaves restantes no podrán ser programadas en el modo secuencial. Adicionalmente, si la zona no ha sido configurada (lazo duplicado, sin tipo de zona, etc.) solo las opciones 0 (saltar hasta la siguiente zona) y 4 (copiar la plantilla de la llave) serán permitidas.

# *\*84 Asignación de Descriptores de Zona con Voz*

Utilice este modo para asignar descriptores con voz para cada zona. Estos son los descriptores que están anunciados cuando el sistema anuncia cualquier evento que involucra un número de zona. Cada descriptor puede consistir de hasta 3 palabras. Presione \*84 mientras está en modo de Programación.

Los indicadores para \*84 son los siguientes:

![](_page_38_Picture_299.jpeg)

A c ontinuación se explican los indicadores en detalle. Las dos columnas de la izquierda identifican los indicadores y enlistan las entradas disponibles. La columna de la derecha provee una explicación más completa de las entradas.

**NOTA:** El ingreso de un número distinto al especificado dará resultados impredecibles.

![](_page_38_Picture_300.jpeg)

# *Índice de Vocabulario de Voz*

![](_page_39_Picture_256.jpeg)

# **Palabras del Sistema**

FALLO DE RED PUEDE SALIR ARMADO FALLO TOTAL **INSTANTANEO** ANULADO BATERÍA BAJA AVISO NO DESARMADO LISTO PARA ARMAR DESARMAR SISTEMA AHORA PARCIAL

# *\*85 Grabación de Descriptores con Voz a Elección*

Utilice este modo para grabar hasta 5 descriptores con voz. Presione \*85 mientras está en modo de programación.

**NOTA:** El ingreso de un número distinto al especificado dará resultados impredecibles.

![](_page_40_Picture_117.jpeg)

# *Control/Programación Remota (Downloading)*

## **Información General**

El LynxR-SP puede ser programado de manera remota desde una PC de IBM, con un Módem HAYES y los softwares de ADEMCO, el Compass Downloader para Windows (como se especifica más adelante).

Múltiples niveles de seguridad protegen la programación remota del control contra cualquier intento de transgresión del sistema.

- 1. **Handshake de Código de Seguridad:** Un código de Download ID de 8 dígitos debe ser igual entre el Control y el downloader.
- 2. **Programación Remota Iniciada en el Sitio:** El instalador o suscriptor inicia el callback desde las instalaciones del suscriptor (al ingresar Código de Instalador +  $#$  + 1) mientras está desarmado. Todos los parámetros pueden ser entonces descargados a través de las líneas telefónicas usando una Computadora Personal.
- 3. **Programación Remota Iniciada en la Central:** El operador llama al sitio desde la oficina para iniciar la llamada de descarga. El Control cuelga y llama a la PC vía el número de teléfono preprogramado. La unidad puede entonces ser cargada, descargada, o controlada desde su oficina.
- 4. **Telco Handoff:** Permite al instalador o al suscriptor llevar a cabo una sesión de descarga en la llamada iniciada desde el sitio o desde una computadora laptop local.
- 5. **Información Encriptada:** La información enviada entre la PC y el Control es encriptada para mayor seguridad por lo que es muy difícil para un dispositivo extraño colocado en la línea telefónica hacerse cargo de la comunicación y susbstituir información comprometedora para el sistema.

#### **Equipo necesario para descargar a un LYNXR-SP en el lugar:**

- Una PC IBM compatible y los cables de interconexión apropiados.
- Ya sea un Hayes SMARTMODEM 1200 (Nivel 1.2 o mayor externo o Nivel 1.1 o mayor [con DIP switch de 4 posiciones] estilo interno) o un Hayes Optima 24 plus FAX96 Modem.
- Compass Downloader para Windows (en nivel de revisión para soportar LYNXR-SP).

**Descarga Inicial:** Ingrese el **Código de Instalador + # + 5.** Establece el campo \*95 a 4 rings y el sistema a opción de "no-callback." La computadora de descarga puede entonces llamar al suscriptor, hacer la conexión y descargar toda la información programada.

**Callback Flexible:** Si está habilitado en el campo \*93, el operador de download puede cambiar temporalmente los últimos 1, 2, o 3 dígitos (dependiendo de la selección) del número de callback. Esto permite al control llamar a una computadora distinta a la programada, lo que puede resultar útil en casos de tráfico intenso en la computadora. Vea el campo \*93 para una descripción completa.

# *Control/Programación Remota (Downloading)*

## **Información de Programación Remota**

El sistema de downloading puede realizar varias funciones al estar en comunicación con el Control. Además de cargar y descargar, puede observar elestatus del sistema e inciar algunos comandos como sigue:

- Armar el sistema en modo Total, desarmar el sistema.
- Anular una zona.
- Forzar al sistema a aceptar una nueva descarga de programa.
- Apagar las funciones de comunicación del sistema (dialer) (por falta de pago de cuotas de monitoreo en un sistema propio).
- Apagar todas las funciones de seguridad del sistema (por falta de pago en un sistema arrendado).
- Inhibir la programación local por teclado (previene robo de cuentas).
- Ordenar al sistema cargar un una copia de su programa residente a la oficina.
- Programar la hora.
- Ver/Modificar.
- X-10/ Calendarios.
- Leer: estatus de armado, estatus de corriente C.A., listas de zonas en fallo, zonas anuladas, zonas en alarma actual, zonas en problema actual, y sensores rf con condiciones de batería baja; leer hora del control.
	- **NOTA:** Después de que el control y la PC han establecido una comunicación válida, el teclado quedará inactivo y desplegará **"CC."** El teclado se activará después de que la comunicación de descarga haya terminado. La operación de las funciones de descarga se cubre en las instrucciones de instalación del Compass Downloader Software Diskette para Windows.

### **Notas de Advertencia de Programación Remota**

- Las entradas de Teclado son ignoradas durante el intervalo de tiempo descrito anteriormente.
- Una copia del programa descargado puede imprimirse usando el IBM generador de reporte interno de la computadora compatible con PC, cuando es conectada una impresora opcional (consulte el manual de su PC para la impresora y conexiones apropiadas).
- El tiempo aproximada de carga o descarga de programa es aproximadamente un minuto, quince segundos para un programa completo.

# **Códigos de Seguridad**

### **Código de Instalador**

El instalador programa el Código de Instalador de 4 dígitos inicialmente como parte del procedimiento de programación. El Código de Instalador por default de fábrica es **4-1-1-2**, pero puede cambiarse en el campo \*20.

El Código de Instalador es el único código que puede ingresar al modo de Programación y también, en modo de operación normal, es usado para ingresar el Código Maestro, el cual da acceso a las funciones normales del sistema.

### **Código Maestro**

**En modo de operación normal,** el Código de Instalador es usado para ingresar el Código Maestro de Seguridad de 4 dígitos, utilizando el teclado:

### *Para ingresar/cambiar el código Maestro por instalador,* ingrese:

Código de Instalador + (tecla de CÓDIGO) + (02) + Código Maestro de 4 dígitos deseado

*Para cambiar el código Maestro por maestro,* ingrese:

Código Maestro Actual + (tecla de CÓDIGO) + (02) + Nuevo Código Maestro + Nuevo Código Maestro una vez más

### **Códigos de Uso Secundarios**

**En modo de operación normal,** el Código Maestro de Seguridad puede usarse para asignar hasta 6 códigos de seguridad secundarios de 4 dígitos, incluyendo un Código de Niñera y Código de Coacción. El Código Maestro también puede usarse para quitar códigos secundarios desde el sistema (individualmente).

### *Para asignar (o cambiar) un código de seguridad secundario,* ingrese:

Código Maestro + (tecla de CÓDIGO) + # de Usuario (03 a 08) + Código Secundario deseado

El sistema emitirá un solo "beep" cuando cada código secundario haya sido ingresado exitosamente.

### *Para borrar un código de seguridad secundario,* ingrese:

![](_page_43_Picture_183.jpeg)

### **NOTAS:**

- Todos los códigos de seguridad Maestros y Secundarios permiten acceso al sistema para armado, desarmado, etc.
- El Código de instalador puede desarmar el sistema sólo si fue usado para armar y el Armado Rápido no está habilitado. Si el Armado Forzado está habilitado, el código de instalador no puede desarmar a menos que el sistema haya sido armado con el código de instalador + las teclas (2) (PARA TOTAL) o (3) (PARA PARCIAL) en vez de presionar y dejar presionadas las teclas dedicadas a (TOTAL) y (PARCIAL).
- El Código de Niñera es el Código de Usuario No. 7, i.e., sólo puede desarmar el sistema si fue usado para armarlo y si el Armado Rápido no está habilitado. Si el Armado Rápido está habilitado, el código de niñera **no puede** ser utilizado.
- El Código de Coacción es el Código de Usuario No. 8 cuando este es usado para realizar cualquier operación del sistema, un código especial es enviado a la Central de Monitoreo. De instrucciones a los usuarios para que no utilicen este código para uso bajo condiciones normales.
- Si un código secundario es repetido inadvertidamente por diferentes usuarios, el número de usuario menor tendrá prioridad.
- Los reportes de Apertura y Cierre son enviados para el Código de Instalador como No. 01, con el número apropiado de suscriptor. El Código Maestro y un set de códigos de usuario secundarios son enviados como Nos. 02 y 03-08, respectivamente, en formato Contact ID (con el número de suscriptor apropiado); en 4 + 2 , es 1-8, armado rapido 00 se desplegue come usuario.

### **Teclas de Pánico**

Hay tres pares de teclas de pánico que si son programadas, pueden usarse para iniciar alarmas manualmente y enviar un reporte a la central de monitoreo.

Cada una puede ser programada individualmente para respuestas: 24 horas silenciosa, audible, personal o emergencia de incendio. La función de pánico es activada cuando ambas teclas del par de teclas apropiado son presionadas al mismo tiempo, o la teclas apropiada es presionada por lo menos durante 2 segundos.

![](_page_44_Picture_244.jpeg)

![](_page_44_Picture_245.jpeg)

**Importante:** Para que las iciones de pánico tengan un or práctico, el sistema debe ar una central de nitoreo.

# **Funciones del Teclado**

El teclado permite al usuario armar y desarmar el sistema, y realizar otras funciones del sistema, tales como anular zonas. La zona y condiciones del sistema (alarma, problema, anulación) son desplegadas en la pantalla.

Cuando ocurre una alarma, se disparará el sonador del teclado así como el exterior y la(s) zona(s) en alarma serán desplegadas en el teclado. El presionar cualquier tecla silenciará el teclado durante 10 segundos. El desarmar el sistema silenciará tanto el teclado como los sonadores externos. Cuando el sistema es desarmado, las zonas que estuvieron en condición de alarma durante el periodo armado serán desplegadas (memoria de alarma). Para borrar esta pantalla, simplemente repita la secuencia de desarmado (ingrese el código de seguridad y presione la tecla PARO). El teclado también tiene anunciación de aviso, y 3 pares de teclas de pánico para alarmas silenciosa, audible incendio o emergencia personal. Estas teclas pueden notificar a la central de monitoreo de una condición de alarma, si este servicio está conectado.

A continuación hay un sumario de las funciones del sistema. Para información detallada respecto a las funciones del sistema, refiérase al Manual de Usuario. (Las casillas en blanco representan el código de seguridad del usuario, excepto cuando se indique lo contrario.)

#### **Funciones de Seguridad**

Para encender o apagar el modo Aviso: FUNCION + AVISO

![](_page_44_Picture_246.jpeg)

# *Operación del Sistema*

![](_page_45_Picture_227.jpeg)

*Usuario.* 

Para enviar un mensaje a un pager: Presione y mantenga presionada la tecla AUX 2 segs. (4 beeps).

**Nota de Armado Rápido:** Si usted habilitó Armado Rápido (campo \*21) el código de seguridad no puede ser usado para armar el sistema (el instalador debe ver la nota "b" más adelante). En su lugar, presione y mantenga presionada la tecla de armado deseada (TOTAL o PARCIAL) por lo menos 2 segundos para armar el sistema. Sin embargo, el código de seguridad siempre será necesario para desarmar el sistema. Tenga en cuenta lo siguiente si el Armado Rápido es habilitado:

- a) El código de niñera no puede ser usado.
- b) El código de instalador no puede desarmar el sistema si fue armado con las teclas dedicadas a armado. El instalador debe armar el sistema usando el código de instalador + [2] + [3].

### **Dispositivos PLC (Powerline Carrier)**

En caso de usar Dispositivos PLC, dos entradas de teclado disponibles para el usuario están incluidas. El puede activar o desactivar los dispositivos de manera manual para iniciar o detener o detener alguna acción, tal como encender o apagar las luces, etc. Estas entradas de teclado son:

**Código de Seguridad\* + [#] + [4] + No. de Dispositivo** activa (inicia) ese dispositivo

**Código de Seguridad\* + [#] + [7] + No. de Dispositivo** desactiva (detiene) ese dispositivo

**\*** El Código es necesario para los dispositivos 7 y 8. El Código no es necesario para los dispositivos 1-6.

# **Despliegues de Alarma de Error de Salida**

### **Si Están Programados:**

- **El despliegue de "CA" y la indicación de zona** aparecerán si una zona de salida o interior están en fallo durante el tiempo en el cual terminó el retardo de salida (i.e., la puerta de salida se quedó abierta), **pero el sistema fue desarmado durante el tiempo de retardo de entrada.** El sonador de alarma y el teclado suenan de manera constante pero se detienen cuando el sistema es desarmado. No se transmitirá ningún mensaje a la central.
- **El despliegue de "EA" y la indicación de zona** aparecerán si una zona de salida o interior están en fallo durante el tiempo en el cual terminó el retardo de salida, **pero el sistema NO fue desarmado durante el tiempo de retardo de entrada.** El sonador de alarma y el teclado suenan de manera constante hasta que el sistema es desarmado o el tiempo expira). Se transmite un mensaje de Alarma de Salida a la central.

**El despliegue "EA," etc.** también será el resultado de si ocurre una alarma desde una zona interior o de salida dentro de los siguientes 2 minutos después de finalizar el retardo de salida.

En cualquiera de los casos anteriores, use una segunda secuencia de PARO (código más tecla PARO) para borrar la pantalla.

## **Condiciones de Problema**

La palabra "FALLO" en la pantalla, acompañada por una serie de "beeps" rápidos en el teclado, indican que hay una condición de problema en el sistema. El sonido de advertencia audible puede ser silenciado al presionar cualquier tecla. De instrucciones a los usuarios para llamar al servicio de mantenimiento de inmediato al ver cualquiera de los siguientes mensajes.

### **Despliegues de "Fallo" y "Batería"**

**Un despliegue de "FALLO" y uno o más números de zona** indica que hay un problema en la(s) zona(s) desplegadas y que requiere atención.

**NOTA:** El control percibirá una alta resistencia en los loops en la zona cableada 1 y mostrará "FALLO" y el número de zona afectada cuando el sistema está en el modo desarmado. No será posible armar el sistema mientras exista esta condición (a menos que la zona sea anulada). Si el sistema está en el modo armado cuando la condición de alta resistencia ocurre, este despliegue no aparecerá pero la hará tan pronto como el sistema sea desarmado. Verifique el sensor o el cableado del loop para la zona desplegada.

Después de corregir el problema, el despliegue puede ser borrado al ingresar el código de seguridad más la tecla PARO dos veces.

- La condición de fallo también puede ser causada por algún cambio en el medio ambiente que prevenga al receptor incluido recibir las señales de un sensor inalámbrico en particular.
- **Un despliegue de "BAT BAJA"con un número de zona y un "beep" cada 3 minutos en el teclado** indica que existe una condición de batería baja en en el sensor inalámbrico desplegado (Zona 00 indica un teclado inalámbrico). Si la batería no es remplazada en los siguientes 30 días puede ocurrir un despliegue de "FALLO."
- **NOTA:** Algunos sensores inalámbricos contienen baterías de larga duración no remplazables que requieren el remplazo de la unidad completa cuando la batería se agota (i.e., Nos. 5802, 5802CP).

### **Fallo de Corriente**

**Si no hay ningún despliegue y ambos indicadores no están encendidos,** puede ser que no hay corriente en el sistema y que este no está operando.

### **Otros Despliegues**

**dI= Ocupado-En Espera:** Desplegado después del encendido. Después de 1 minuto\* aproximadamente el LED verde de "LISTO" deberá encender. Si el **"dI"** permanece desplegado por más de 1 minuto, el sistema es inhabilitado.

**CC= Com. por MODEM:** El sistema está en comunicación con la central de monitoreo para cambio de función o verificación de estatus.

**FC=Falla de Com.:** Ha ocurrido una falla de comunicación. Este mensaje sólo se borra cuando el sistema es armado subsecuentemente.

### **Modo de Prueba**

Una vez terminada la instalación el sistema de seguridad debe ser probado cuidadosamente, de la siguiente manera:

- 1. Con el sistema desarmado, verifique que todas las zonas estén intactas. Si el LED "LISTO" no está encendido presione la tecla (✳) para mostrar la(s) zona(s) en fallo. Restablezca dichas zonas si es necesario, para que el LED "**LISTO"** se encienda. Pruebe en falla y restablezca cada sensor individualmente para asegurarse de que está siendo monitoreado por el sistema.
- 2. Ingrese el **código de seguridad** y presione la tecla **PRUEBA**. El sonador exterior emitirá un sonido durante 1 segundo. El teclado deberá emitir 3 "beeps" cada vez que un contacto esté en fallo. Un reporte de prueba deberá ser transmitido (si está programado) a la central de monitoreo inmediatamente. El teclado emitirá un sonido una vez por minuto como recordatorio de que el sistema está en modo de Prueba.
- 3. Para apagar el modo de Prueba ingrese el **código de seguridad** y presione la tecla **PARO.**
	- **NOTA:** Disparar una zona establecida para Armar TOTAL, Armar PARCIAL, o Desarmar, sacará al sistema del modo de Prueba y causará esa acción.

### **Prueba de Sistema Armado**

#### **Se enviarán mensajes de Alarma a la central de monitoreo durante las siguientes pruebas 1 y 2. Notifique con anterioridad a la central que las pruebas se estarán llevando a cabo.**

- 1. Arme el sistema y ponga en fallo una o más zonas. Después de 15 segundos (si se ha seleccionado el dialer opcional), silencie los sonadores de alarma ingresando el código y presionando PARO. Verifique las zonas de retardo de entrada / salida.
- 2. Verifique las alrmas iniciadas en el teclado que están en el sistema presionando los pares de teclas de Pánico. Si el sistema ha sido programado para emergencia audible, el teclado emitirá una sonido de alarma constante, y se desplegará "ALARMA" y un número de zona. Silencie la alarma al ingresar el código de seguridad y presionando PARO.

Si el sistema ha sido programado para emergencia silenciosa, no habrán alarmas audibles o despliegues, pero se enviará un reporte a la central de monitoreo.

- 3. Si se han instalado Dispositivos PLC, pruebe sus acciones programadas.
- 4. Notifique a la central de monitoreo cuando haya finalizado las pruebas, y verifique los resultados con ellos.
- 5. Para probar la parte inalámbrica del sistema y el receptor RF, lleve a cabo las dos pruebas adicionales descritas en las sección *Instalación de Zonas Inalámbricas*: modo Buscador y Prueba Seguir / No Seguir.
	- **NOTA: El Modo de Prueba del Sistema** (código + prueba) se **terminará automáticamente** después de 4 horas si el instalador no lo apaga manualmente. Esto asegura que las zonas de incendio y pánico no permanecerán inhabilitadas.

Sin embargo**, el modo Buscador** (código de instalador + # + 3) **no expira automáticamente. Usted debe salir manualmente del modo Buscador (Código de Instalador / Usuario + PARO) para regresar a la operación normal.** 

#### **AL INSTALADOR**

El mantenimiento y la inspección regular (por lo menos anualmente) por parte del instalador y la verificación frecuente por parte del usuario son vitales para una operación continuamente satisfactoria de cualquier sistema de alarma.

El instalador debería asumir la responsabilidad de desarrollar y ofrecer un programa de mantenimiento regular al usuario así como familiarizar al usuario con la operación apropiada y limitantes del sistema de alarma y las partes que lo componen.

Deben incluirse recomendaciones para un programa específico de pruebas frecuentes (por lo menos cada semana) para asegurar la operación apropiada del sistema en todo momento.

Esta sección da una explicación de los formatos que este sistema acomoda para reportar alarmas y otras condiciones del sistema a la central de monitoreo. El proceso de una transmisión exitosa consiste tanto del método de comunicación entre el panel de control y el receptor de la central de monitoreo, como del modo en que la información es enviada y desplegada a la central de monitoreo.

## **Generalidades de Comunicación**

Cuando el panel llama a la receptora de la central de monitoreo, espera a oír una frecuencia de "handshake" desde la receptora para confirmar que esta está en línea y lista para recibir el mensaje. El panel entonces espera por una frecuencia de "kissoff" desde la receptora confirmando que el mensaje fue recibido y entendido.

Si la frecuencia de "handshake" no se da o el panel no la entiende, el panel no enviará su mensaje. Una vez que la frecuencia de "handshake" es recibida y entendida por el panel, el panel enviará su mensaje. Si hay un error en la transmisión (la receptora no recibe un mensaje válido) la frecuencia "kissoff" no será enviada por la receptora de la central de monitoreo.

El panel hará ocho intentos al número de teléfono primario y ocho intentos al número de teléfono secundario (si está programado) para enviar un mensaje válido. Si el panel no tiene éxito después de sus numerosos intentos, el teclado desplegará "FC."

La siguiente gráfica define los tres sets de frecuencias (handshake / kissoff) que el panel soporta, y los diferentes formatos que pueden ser enviados a cada uno.

![](_page_49_Picture_188.jpeg)

# **Formatos de Código de Reporte**

![](_page_49_Picture_189.jpeg)

La siguiente tabla muestra los formatos de mensaje para reporte 3+1. 4+1 y 4+2, donde:

![](_page_49_Picture_190.jpeg)

# *Comunicaciones del Sistema*

![](_page_50_Picture_243.jpeg)

#### **Reporte ADEMCO Contact ID** toma el siguiente formato: CCCC Q EEE GG ZZZ

donde CCCC= ID Cliente (Suscriptor)

Q= Cañlificador de evento, donde: E= Evento nuevo y R= Restablecer

EEE= Código de Evento (3 dígitos hex) (para una lista completa de códigos de evento, refiérase al manual de la central receptora)

GG= Siempre "00"

ZZZ= Número de Zona / Contact ID reportando alarma, o número de usuario para reportes de entrada / salida. Mensajes de estatus del sistema (perdida de C.A., Prueba de Camino, etc.) contienen ceros en la localidad ZZZ.

![](_page_50_Picture_244.jpeg)

![](_page_50_Picture_245.jpeg)

**NOTA:** Los siguientes códigos son guardados en la memoria de eventos cuando ocurren pero no son reportados: 305= Restablecimiento del Sistema 627= Modo de Entrada a Programación de Teclado.

![](_page_50_Picture_246.jpeg)

# *Guía de Resolución de Problemas*

![](_page_51_Picture_343.jpeg)

## **SISTEMA (incluyendo Inalámbricos)**

# *Guía de Resolución de Problemas*

![](_page_52_Picture_193.jpeg)

## **CONTROL**

### **DETECTOR DE HUMO**

![](_page_52_Picture_194.jpeg)

# *Para Contactar a Soporte Técnico*

Por favor, antes de llamar a Soporte Técnico asegúrese de:

## **¡Leer las Intrucciones!**

- Verificar todas las conexiones de cableado.
- Determinar que la fuente de poder provee el voltaje apropiado.
- Verificar su información de programación donde aplique.
- Este consciente del número apropiado del modelo de este producto así como el nivel de versión (si lo sabe) junto con cualquier documentación que incluya el producto.
- Este consciente de su número de cliente de ADEMCO y / o Nombre de su Compañía. El tener esta información a la mano nos hará más fácil servirle de manera rápida y efectiva.

#### **Control/Comunicador LynxR-SP**

#### **1. Físicas:** 263 A x 181 H x 44 F

### **2. Eléctricas:**

 ALIMENTACION: 9VCA desde un transformador enchufable de 15VA BATERIA DE RESERVA: Seis pilas alcalinas de 1.5V "AA" (Listado en la parte trasera del compartimento para las baterías).

 SIRENA DE ALARMA: Piezoeléctrica = 6-14VCC, 30mA max./ Campana  $= 6-14$ VCC, 120mA max. (Ej., WAVE2EX de ADEMCO)

### **3. Comunicaciones:**

FORMATOS COMPATIBLES:

### **ADEMCO Express,**

10 caracteres/sg., Tono Datos DTMF (Multifrecuencia), 1400/2300Hz ACK (RECONOCIMIENTO), 1400Hz KISSOFF (DESPEDIDA).

### **ADEMCO Contact ID,**

10 caracteres/sg., Tono Datos DTMF (Multifrecuencia), 1400/2300Hz ACK (RECONOCIMIENTO), 1400Hz KISSOFF (DESPEDIDA).

**ADEMCO Baja Velocidad,** 10 pulsos/sg., Tono Datos 1900Hz, 1400Hz ACK/KISSOFF (RECONOCIMIENTO/DESPEDIDA).

**Radionics/SESCOA,** 20 pulsos/sg, Tono Datos 1800Hz, 2300Hz ACK/KISSOFF (RECONOCIMIENTO/DESPEDIDA). Informes 0–9, B–F. Captura de línea: Doble Polo

**4. Resistencia Máxima de Zona 1:** 300 ohmios, excluyendo RFL 2k ohm

# **LYNXR-SP TABLAS DE VALORES POR DEFECTO DE PROGRAMACION**

**(las filas en negrita indican valores por defecto que son distintos en cada tabla)** 

![](_page_55_Picture_208.jpeg)

Activando \*96, los campos 43, y 44 se cambiarán a 15, 15, 15, 15.

# **LYNXR-SP TABLAS DE VALORES POR DEFECTO DE PROGRAMACION**

# **\*56 ASIGNACION DE ZONAS/CODIGOS DE INFORME DE ALARMA PARA TABLA 1**

![](_page_56_Picture_219.jpeg)

NOTA: La Zona 1 es una zona cableada; Las Zonas 2 a 41 son zonas RF; La Zona 92 es de Coacción; La Zona 99 es de pánico teclado.

#### **\*56 ASIGNACION DE ZONAS/CODIGOS DE INFORME DE ALARMA PARA TABLA 2**

![](_page_56_Picture_220.jpeg)

NOTA: La Zona 1 es una zona cableada; Las Zonas 2 a 41 son zonas RF; La Zona 92 es de Coacción; La Zona 99 es de pánico teclado.

#### **\*56 ASIGNACION DE ZONAS/CODIGOS DE INFORME DE ALARMA PARA TABLAS 3 y 4**

![](_page_56_Picture_221.jpeg)

# **LYNXR-SP TABLAS DE VALORES POR DEFECTO DE PROGRAMACION**

#### **LYNXR-SP TABLA DE VALORES POR DEFECTO \*80: APLICA A TABLA 4**

![](_page_57_Picture_122.jpeg)

### **LYNXR-SP TABLA DE VALORES POR DEFECTO \*80: APLICA A TABLA 1 y 2**

**(Los dispositivos 1-7 no tienen valores por defecto)** 

![](_page_57_Picture_123.jpeg)

#### **LYNXR-SP TABLA DE VALORES POR DEFECTO PARA EQUIPOS DE SALIDA, LISTA DE ZONAS \*81: Aplica a Tabla 1 – 4.**

![](_page_57_Picture_124.jpeg)

\*\* NOTA: Los Dispositivos del 1 al 7 no tienen valores por defecto. Si utiliza una sirena X-10 Powerhouse Security SH10A como dispositivo 8, debe cambiar la acción del dispositivo por defecto a "3" si está utilizando la tabla de valores por defecto 4.

# **– Notes –**

# **– Notes –**

![](_page_60_Figure_0.jpeg)

#### **¡AVISO!**

#### **LAS LIMITACIONES DE ESTE SISTEMA DE ALARMA**

Aunque este sistema es un sistema de seguridad de diseño avanzado, no ofrece protección garantizada contra robo, incendio o cualquier otra emergencia. Todos los sistemas de alarma, comerciales o residenciales, pueden fallar a la hora de avisar por numerosas razones. Por ejemplo:

- Los detectores de intrusión (ej., detectores infrarrojos pasivos), detectores de incendio, y muchos otros detectores no funcionarán si no tienen corriente. Los aparatos que funcionan con pilas no funcionarán si estas no tienen energía, si están mal colocadas o si no se han puesto. Los aparatos que funcionan solamente con CA no funcionaran si su fuente de alimentación CA ha sido cortada por cualquier razón, aunque sea por un breve espacio de tiempo.
- Las señales enviadas por transmisores vía radio pueden ser bloqueadas o reflejadas por el metal antes de que estas consigan llegar al receptor de alarma. Aunque el alcance de las señales haya sido recientemente comprobado en una prueba semanal, el bloqueo puede tener lugar si se ha puesto un objeto metálico en el camino.
- El usuario puede no llegar a pulsar el botón de pánico o de emergencia con la suficiente rapidez.
- Aunque los detectores de humo han jugado un papel importante a la hora de reducir las muertes por incendios en casas particulares, puede que éstos no se activen o no avisen con prontitud por varias razones en un 35% de los incendios. Alguna de las razones por las que los detectores de humo utilizados conjuntamente con este sistema no funcionen son las siguientes. Los detectores de humo pueden haber sido instalados o colocados incorrectamente. Los detectores de humo pueden no detectar un incendio que empiezan donde el humo no llega a los detectores como las chimeneas, paredes, tejados, o al otro lado de una puerta cerrada. Los detectores pueden no detectar que existe un incendio en otra parte de la residencia o edificio. Un detector en el segundo piso, por ejemplo, puede no detectar un incendio en el primer piso o en el sótano. Por ultimo, los detectores de humo tienen límites de sensibilidad. Ningún detector de humo puede detectar todo tipo de incendios en todo momento. Generalmente, los detectores pueden no avisar de incendios provocados por descuidos y riegos de seguridad como fumar en la cama, explosiones violentas, escapes de gas, almacenamiento inadecuado de material inflamable, sobrecarga de circuitos eléctricos, niños jugando con cerillas o incendio (incendiarios). Dependiendo de la naturaleza del incendio y/o del lugar donde estén colocados los detectores de humo, aunque funcionen de la manera prevista, pueden no dar el suficiente tiempo de aviso para permitir que todos los ocupantes escapen con el tiempo suficiente para evitar la muerte o ser heridos.
- Los detectores de movimiento infrarrojos pasivos solo pueden detectar una intrusión si están dentro del alcance designado como muestra el diagrama de sus manuales de instalación. Éstos detectores no proporcionan un área de protección volumétrica. Crean múltiples rayos de protección, y una intrusión sólo puede ser detectada en áreas no obstruidas cubiertas por esos rayos. No pueden detectar ningún movimiento o intrusión que tenga lugar detrás de paredes, techos, suelos puertas cerradas, paredes o puertas de cristal y ventanas. Cualquier manipulación mecánica, enmascaramiento, pintar o cubrir mediante spray de cualquier producto los espejos, visores o cualquier parte del sistema óptico puede reducir la capacidad de detección. Los detectores infrarrojos pasivos detectan los cambios de temperatura, sin embargo si la temperatura del área protegida se aproxima a los márgenes de 32º a 40º C, el rendimiento puede disminuir.
- Los dispositivos de notificación de alarmas como las sirenas, zumbadores, timbres o campanas, pueden no alertar o despertar a personas dormidas si estas se encuentran al otro lado de puertas cerradas o parcialmente cerradas, por lo tanto son menos efectivos a la hora de despertar a personas que se encuentren en sus dormitorios. Incluso las personas que estén despiertas pueden no oír el aviso si el sonido de la alarma es amortiguado por el ruido de un equipo de música, radio, aire acondicionado u otro aparato, o por el tráfico. Por ultimo, las alarmas, aunque sean de gran potencia, no alertarán a personas con problemas auditivos.
- Las líneas telefónicas necesarias para transmitir señales de alarma desde las oficinas a la central receptora pueden estar fuera de servicio o temporalmente fuera de servicio. Las líneas telefónicas también pueden ser manipuladas por intrusos sofisticados.
- Aunque el sistema responda a la emergencia como estaba previsto, los ocupantes pueden no tener tiempo suficiente para protegerse de la situación de emergencia. En el caso de un sistema supervisado, las autoridades pueden no responder adecuadamente.
- Este equipo, como otros dispositivos eléctricos, puede tener fallos con sus componentes. Aunque este equipo ha sido diseñado para durar hasta 20 años, los componentes electrónicos podrían fallar en cualquier momento.

La causa más común del fallo de un sistema de alarma cuando tiene lugar una intrusión o un incendio es el mantenimiento inadecuado. Este sistema de alarma debería ser probado semanalmente para asegurarse de que todos los sensores y transmisores funcionan correctamente. La consola (y consola remota) también debe ser probada.

Los transmisores vía radio (utilizados en algunos sistemas) han sido diseñados para tener una larga duración de las baterías en condiciones normales de operación. La longevidad de las baterías puede ser de hasta 4 a 7 años, dependiendo del entorno, uso, y el dispositivo vía radio específico utilizado. Factores externos como la humedad, altas o bajas temperaturas, así como cambios bruscos de temperatura, pueden todos reducir la vida de la batería en una instalación determinada. Sin embargo, este sistema vía radio puede identificar una situación de baja batería real, y por lo tanto proporciona el tiempo necesario para organizar un cambio de baterías para mantener la protección de ese punto dentro del sistema.

El dueño de un sistema de alarma instalado podría obtener una prima de riesgo inferior, pero un sistema de alarma no sustituye a un seguro. Los propietarios de casas, terrenos y los arrendatarios deberán seguir actuando prudentemente a la hora de protegerse y deberán seguir asegurando sus vidas y propiedades.

Seguimos desarrollando aparatos de protección nuevos y mejorados. Los usuarios de sistemas de alarma se deben a si mismos y a sus personas queridas y deben permanecer informados de estos desarrollos.

### **GARANTIA LIMITADA DE ADEMCO**

Alarm Device Manufacturing Company (ADEMCO), una División de Pittway Corporation, y sus divisiones, subsidiarias, y afiliadas ("Vendedor"), 165 Eileen Way, Syosset, New York 11791, garantiza que sus productos se adaptan a sus planos y especificaciones, que sus productos no tienen defectos, ni de material ni de fabricación, en condiciones normales de uso y operatividad durante un 12 meses a partir de la fecha de compra, a no ser que las instrucciones de instalación o catálogo establezcan un período más breve, en cuyo caso se aplica el periodo más breve. La obligación del vendedor se limita a la reparación o reposición, a su elección, libre de cargo en cuanto a material o mano de obra, de cualquier producto que se demuestre que no cumple las especificaciones del vendedor o que resulte ser defectuoso en materiales o fabricación en condiciones normales de uso y operatividad. El vendedor no tendrá ninguna obligación bajo esta garantía limitada, ni por ningún otro concepto, si el producto ha sido manipulado o reparado incorrectamente por personas que no pertenezcan al servicio de fábrica de ADEMCO. Para servicios bajo garantía, devuelva el producto, portes pagados, a su distribuidor de ADEMCO.

NO EXISTE NINGUNA GARANTIA, EXPRESA O IMPLICITA, DE ADECUACION PARA LA COMERCIALIZACION, O ADECUACION PARA UN PROPOSITO PARTICULAR, O DE CUALQUIER OTRO TIPO, QUE SE EXTIENDA MAS ALLA DE LA DESCRIPCION AQUI PRESENTE. EN NINGUN CASO, EL VENDEDOR SERÁ RESPONSABLE ANTE NADIE POR CUALESQUIERA DAÑOS CONSECUENCIALES O INCIDENTALES POR INCUMPLIMIENTO DE ESTA O CUALQUIER OTRA GARANTIA, EXPRESA O IMPLICITA, O BAJO NINGUNA OTRA BASE DE RESPONSABILIDAD CUALQUIERA, AUNQUE LA PERDIDA O DAÑOS SEAN CAUSADOS POR LA PROPIA NEGLIGENCIA O FALTA DEL VENDEDOR.

El vendedor no garantiza que los productos que vende no puedan ser atenuados ó circunvenidos; que los productos evitarán lesiones personales o perdidas de propiedad por robo, incendio o por cualquier otra razón; o que los productos proporcionarán en todos los casos la protección y alarmas adecuados. El cliente entenderá que un sistema de alarma cuya instalación y mantenimiento se realizan de la manera apropiada sólo puede reducir el riesgo de robo, incendio u otros incidentes que ocurran sin tener una alarma, pero no es un seguro o garantía de que esto no ocurrirá o que no resultará en daños personales o de propiedad. CONSECUENTEMENTE, EL VENDEDOR NO TIENE NINGUNA RESPONSABILIDAD POR CUALESQUIERA LESIONES PERSONALES, DAÑOS A LA PROPIEDAD O CUALQUIER OTRA PERDIDA BASADAS EN UNA RECLAMACION DE QUE EL PRODUCTO FALLO A LA HORA DE DAR UNA ALARMA. SIN EMBARGO, SI EL VENDEDOR RESULTA SER RESPONSABLE, YA SEA DIRECTA O INDIRECTAMENTE DE CUALQUIER PERDIDA, O DAÑO QUE RESULTE DE ESTA GARANTIA LIMITADAO DE OTRA MANERA, INDEPENDIENTEMENTE DE LA CAUSA U ORIGEN, LA RESPONSABILIDAD MAXIMA DEL VENDEDOR NO EXCEDERA EN NINGUN CASO EL PRECIO DE COMPRA DEL PRODUCTO, QUE SERA LA COMPENSACION COMPLETA Y EXCLUSIVA QUE PODRÁ OBTENER CONTRA EL VENDEDOR. Esta garantía sustituye cualquier garantía anterior y es la única garantía dada por el vendedor sobre este producto. No se autoriza ningún aumento o modificación, escrita o verbal, de las obligaciones asumidas bajo esta Garantía Limitada.

![](_page_63_Picture_0.jpeg)

**ALARM DEVICE MANUFACTURING CO.**  A DIVISION OF PITTWAY CORPORATION **165 Eileen Way, Syosset, New York 11791**  Copyright © 2001 PITTWAY CORPORATION

![](_page_63_Picture_2.jpeg)